## (Rev. February 2009)

**Reformatting of Form W-2c.** Changes have been made to IRS grants you a waiver. You may request a waiver on Form the basic design layout of Form W-2c to reduce the potential 8508, Request for Waiver From Filing Information Returns the basic design layout of Form W-2c to reduce the potential 8508, Request for Waiver From Filing Information Returns<br>
risk of exposing taxpayer personal data when this form is Electronically. Submit Form 8508 to the IRS a mailed using standard window envelopes and to clarify the before you file Forms W-2c. See Form 8508 for filing<br>information reported on the form.

• New box a-Employer's name, address, and ZIP code electronically when required.<br>(was box g). For purposes of the electronically

- 
- 
- 

**Purpose of forms.** Use Form W-2c to correct errors on P.O. Box 3333 Form W-2, W-2AS, W-2CM, W-2GU, W-2VI, or W-2c filed Wilkes-Barre, PA 18767-3333. with the Social Security Administration (SSA). Also use **If you use a carrier other than the U.S. Postal Form W-2c**<br>Form W-2c to provide corrected Form W-2, W-2AS, W-2CM, Service, send Forms W-2c and W-3c to:

W-2GU, W-2VI, or W-2c to employees.<br>Social Security Administration Corrections reported on Form W-2c may require you to Data Operations Center make corrections to your previously filed employment tax Attn: W-2c Process<br>
returns using the new adjusted return or claim for refund 1150 E. Mountain Drive returns using the new adjusted return or claim for refund and the 1150 E. Mountain Drive<br>(e.g. Form 941-X, Adjusted Employer's Quarterly Federal and Wilkes-Barre, PA 18702-7997. (e.g. Form 941-X, Adjusted Employer's Quarterly Federal Tax Return or Claim for Refund). See the Instructions for Tax Return or Claim for Refund). See the Instructions for<br>
Form 941-X for more information. If an employee repaid you<br>
for wages received in a prior year, also see *Repayments* on<br>
page 2.

Pub. 957, Reporting Back Pay and Special Wage Payments **When to file.** File Forms W-2c and W-3c as soon as to the Social Security Administration, and Form SSA-131,

Do not use Form W-2c to correct Form W-2G, Certain<br>
Gambling Winnings. Instead, see the General Instructions<br>
for Forms 1099, 1098, 3921, 3922, 5498, and W-2G for the<br>
current reporting year.<br>
the Instructions for Forms W-

Use Form W-3c to send Copy A of Form W-2c to the information.<br>SSA. Always file Form W-3c when submitting one or more lf any ite

**Electronic filing of Forms W-2c and W-3c.** File Forms blank.<br>W-2c and W-3c electronically by visiting the SSA's Employer **Who may sign Form W-3c.** Generally, employers must W-2c and W-3c electronically by visiting the SSA's Employer **Who may sign Form W-3c.** Generally, employers r<br>W-2 Filing Instructions and Information website at *www.* sign Form W-3c. However, the transmitter or sender W-2 Filing Instructions and Information website at *www.* Sign Form W-3c. However, the transmitter or sender<br>socialsecurity gov/employer and logging into "Business (including a service bureau, reporting agent, paying agent socialsecurity.gov/employer and logging into "Business" (including a service bureau, reporting agent, paying a<br>Services Online." SSA's "Create Forms W-2c Online" option or disbursing agent) may sign Form W-3c (or use its l allows you to create "fill-in" versions of Forms W-2c and electronic filler filling with the SSA and to print out copies of sender: Form W-3c for filing with the SSA and to print out copies of the forms for filing with state or local governments, for distribution to your employees, and for your records. Call the written, or implied) that is valid under state law and<br>SSA at 1-888-772-2970 if you experience problems using • Writes "For (name of payer)" next to the signat any of the services within Business Services Online (BSO). Even though an authorized sender signs for the payer,<br>The website includes information on electronic filing, some the payer still has the responsibility for making The website includes information on electronic filing, some IRS and SSA publications, and general topics of interest

**What's New about wage reporting.** You can also use BSO to ask questions about wage reporting.

If you are required to file 250 or more Forms W-2c during<br>a calendar year, you must file them electronically unless the<br>Reformatting of Form W-2c. Changes have been made to IRS grants you a waiver. You may request a waiver

(was box g).<br>
• New box b-Employer's Federal EIN (was box d).<br>
• New box c-Tax year/form corrected (was box a).<br>
• New box c-Tax year/form corrected (was box a).<br>
• New box d-Employee's correct SSN (was box b).<br>
• New box

A full description of each box and ZIP code (was box f).<br>
• New box i-Employee's address and ZIP code (was box f).<br>
A full description of each box and instructions on how to<br>
complete the box may be found under *Specific I* 

complete the box may be found under *Specific Instructions* **Where to file Forms W-2c and W-3c.** If you use the U.S. *for Form W-2c* on page 2. Postal Service, send Forms W-2c and W-3c to:

**General Instructions**<br> **Purpose of forms.** Use Form W-2c to correct errors on **Social Security Administration**<br>
P.O. Box 3333 Data Operations Center

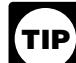

Do not send Form W-2 to either of these addresses.<br>Instead, see the Instructions for Forms W-2 and W-3. **IIP** Instead, see the Instructions for Forms W-2 and W-3.<br>Do not use Form W-2c to report back pay. Instead, see

to the Social Security Administration, and Form SSA-131,<br>Employer Report of Special Wage Payments.<br>W-2c to employees as soon as possible.

SSA. Always file Form W-3c when submitting one or more If any item shows a change in the dollar amount and one<br>Forms W-2c. of the amounts is zero, enter "-0-." Do not leave the box

• Is authorized to sign by an agency agreement (either oral, written, or implied) that is valid under state law and

Form W-3c and attachments are filed correctly and timely.

**Substitute forms.** If you are not using the official IRS form that complete the SSA.<br>
to furnish Form W-2c to employees or to file with the SSA.<br>
you may use an acceptable substitute form that complies<br>
with the rules in with the rules in Pub. 1223, General Rules and **ourleast of the employee**.<br>Specifications for Substitute Forms W-2c and W-3c. Pub. **Correcting more than one Form W-2 for an employee.** Specifications for Substitute Forms W-2c and W-3c. Pub. 1223 is a revenue procedure that explains the requirements for format and content of substitute Forms W-2c and W-3c. who received more than one Form W-2 under the same i<br>Your substitute forms must comply with the requirements in employer identification number (EIN) for the tax yea Your substitute forms must comply with the requirements in Pub. 1223.

**Correcting more than one kind of form.** You must use a **Example 2.** The facts are the same as in the first separate Form W-3c for each type of Form W-2 (Form W-2, example. However, you may choose to correct only the w-2d separate Form W-3c for each type of Form W-2 (Form W-2, example. However, you may choose to correct only the W-2AS, W-2CM, W-2GU, W-2VI, or W-2c) being corrected. incorrect Form W-2 by filing a Form W-2c that shows You must also use a separate Form W-3c for each kind of \$30,000 in box 3 under "Previously reported" and \$25,000 in<br>paver in box c (unless the second checked box is the box 3 under "Correct information." payer in box c (unless the second checked box is the "Third-party sick pay" indicator). If you are correcting more

complete Form W-2c through box i, as appropriate. Be sure QUARTERLY Federal Tax Return or Claim for Refund; example in the employee's Nature Employee's Annual Federal Tax Return or Claim for Refund;<br>complete Form W-2c through box i, as appropriate. Be sure<br>to report the employee's previously reported SSN in box factors and/or pr and/or previously reported name in box g. Do not complete Agricultural Employees or Claim for Refund; or 944-X,<br>boxes 1 through 20, Advise your employee to correct the Adjusted Employer's ANNUAL Federal Tax Return or Claim boxes 1 through 20. Advise your employee to correct the SSN and/or name on his or her original Form W-2.

employee's a summation of the SSN and the SSN was reported as<br>employee's name and SSN and the SSN and was reported as<br>blanks or zeros and the employee's name was reported as<br>blanks or zeros and the employee's name was repo blanks or zeros and the employee's name was reported as blanks, do not use Form W-2c to report the corrections. You must contact the SSA at 1-800-772-6270 for instructions.

**Correcting an incorrect tax year or EIN incorrectly**<br> **EXECUTE:** To correct an incorrect tax year or<br> **EIN on Form W-2.** To correct an incorrect tax year or<br>
EIN on Form W-2, file one Form W-2c showing the incorrect<br>
tax

alone. Otherwise, you must file Forms W-2c as described above.

**Employee's incorrect address on Form W-2.** If you filed **Specific Instructions for Form W-2c**<br>a Form W-2 with the SSA showing an incorrect address for<br>the employee but all other information on the Form W-2 is **Box a—Emplo** the employee but all other information on the Form W-2 is correct, do not file Form W-2c with the SSA merely to

However, if the address was incorrect on the Form W-2 furnished to the employee, you must do one of the following.<br>
• Issue a new, corrected Form W-2 to the employee<br>
including the new address. Indicate "REISSUED 00-0000000.<br>
STATEMENT" on the new copies. Do not send Copy A the SSA. **The new copy A to not send Copy A to another Copy A to another control control control of the form you** 

The payer is subject to any penalties that result from not • Issue a Form W-2c to the employee showing the correct complying with these requirements.<br>
address in box i and all other correct information. Do not address in box i and all other correct information. Do not send Copy A to the SSA.

There are two ways to prepare a correction for an employee who received more than one Form W-2 under the same can (a) consider all the Forms W-2 when determining the amounts to enter on Form W-2c as shown in *Example 1* **Need Help?** later, or (b) file a single Form W-2c to correct only the incorrect Form W-2 as shown in *Example 2* later. However, Information reporting customer service site. The IRS<br>
operates a centralized customer service site to answer<br>
questions about reporting on Forms W-2, W-3, 1099, and<br>
other information returns. If you have questions about<br>

**Example 1.** Mary Smith received two Forms W-2 for tax available using TTY/TDD equipment. If you have questions<br>about reporting on information returns (Forms 1096, 1098,<br>1099, 3921, 3922, 5498, W-2, W-2G, and W-3) you may amount) would show \$50,000 in box 3 under "Previously **Special Situations** reported" and \$45,000 in box 3 under "Correct information."

"Third-party sick pay" indicator). If you are correcting more<br>than one kind of form, please group forms of the same kind<br>of payer, and send them in separate groups.<br>Correcting an employee's name and/or SSN only. If you cor Correcting an employee's name and/or SSN only. If you correct wages reported in box 1 for the amount paid in error.<br>are correcting only an employee's name and/or SSN, Beport an adjustment on Form 941-X, Adjusted Employer's for Refund, for the period during which the repayment was made to recover the social security and Medicare taxes. If your employee is given a new social security card<br>following an adjustment to his or her resident status that<br>shows a different name or SSN, file a Form W-2c for the<br>most current year only.<br>most current year only.<br>most c

**TIP** of those funds during that year. The employee is not entitled<br>to file an amended return (Form 1040X, Amended, U.S.<br>Individual Income Tax Return) to recover the income tax on

employee copies of Forms W-2c that you tried to deliver but<br>could not. Do not send undeliverable Forms W-2c to the columns) in the correct year or with the correct EIN.<br>
Correcting an EIN incorrectly reported on Forms W-3 or<br>
W-3SS only. If you filed a Form W-3 or W-3SS with the<br>
SSA showing an incorrect EIN, but the Forms W-2 included

correct, do not file Form W-2c with the SSA merely to entry should be the same as shown on your Form 941, 943,<br>correct the address. 944, CT-1, or Schedule H (Form 1040), Household 944, CT-1, or Schedule H (Form 1040), Household<br>Employment Taxes.

**Box b—Employer's Federal EIN.** Show the correct nine digit EIN assigned to you by the IRS in the format

are correcting. If you are correcting Form W-2c, W-2AS, Employers should enter both the code and dollar amount<br>W-2CM, W-2GU, or W-2VI, enter all four digits of the year for both fields on Form W-2c. W-2CM, W-2GU, or W-2VI, enter all four digits of the year vol are correcting, and also enter "c," "AS," "CM," "GU," or<br>"VI" to designate the form you are correcting. For example,<br>"2008" and "GU" shows that you are correcting a 2008 Form Box 13. Check the boxes in box 13, under "P

**Box d—Employee's correct SSN.** You must enter the under "Correct information," check them as they should employee's correct SSN even if it was correct on the original have been checked. For example, if you checked the For

**Box e—Corrected SSN and/or name.** Check this box **Box 14.** Use this box to correct items reported in box 14 of only if the employee's SSN and/or name on Form W-2 (or the original Form W-2 or on a prior Form W-2c. If possi only if the employee's SSN and/or name on Form W-2 (or the original Form W-2 or on a prior Form W-2c. If possible, on a prior Form W-2c and 2 of Form W-2c correct an employee's previously reported SSN and/or only, not on Copy A.<br>name, you must enter the employee's previously reported **Boxes 15-20-Sta** name, you must enter the employee's previously reported<br>
SSN in box f and enter the employee's previously reported<br>
SSN in box f and enter the employee's correct SSN in<br>
name in box d, Also enter the employee's correct SSN

and/or name. You must also check box e and complete box

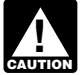

to make corrections because of an administrative error. (An administrative error occurs only if the amount you entered in administrative error occurs only if the amount you entered in **Box b—Employer's name, address, and ZIP code.** This<br>box 2 of the incorrect Form W-2 was not the amount you should be the same as shown on your Form 941, Form 9

wages and tips and Medicare tax withheld. State, local, or federal government employers should also use these boxes federal government employers should also use these boxes<br>to correct MQGE wages. Box 5 must equal or exceed the<br>sum of boxes 3 and 7 for 1991 and later years.<br>Sum of boxes 3 and 7 for 1991 and later years.

*form, call (800) TAX-FORM (800-829-3676) or visit the IRS A state, local, or federal government employer website at* www.irs.gov*. correcting only social security wages and/or social* A state, local, or federal government employer<br>
correcting only social security wages and/or social<br> **CAUTION** Security tips (boxes 3 and/or 7) for an MQGE<br> **Box c—Kind of Payer.** Check the applicable box. If your<br>
previou employee for 1991 and later years must also complete **previous Form W-3 or Form W-3SS was checked**<br>Medicare wages and tips in box 5. Enter the total Medicare procorrectly, report your prior, incorrect payer type in the<br>wag *Medicare wages and tips in box 5. Enter the total Medicare wages and tips, including MQGE-only wages, even if there* "Explain decreases here:" area below boxes 18 and 19.

**Boxes 8–11.** Use these boxes to correct allocated tips, an advance EIC payment, dependent care benefits, or deferrals advance EIC payment, dependent care benefits, or deferrals *Military.* Check this box if you are a military employer and distributions relating to nonqualified plans. Correcting Forms W-2 for members of the uniformed

and distributions relating to nonqualified plans.<br> **Box 12—Codes.** Complete these boxes to correct any of <sup>Services.</sup><br>
the coded items shown on Form W-2. Examples include **943.** Check this box if you file Form 943 and you the coded items shown on Form W-2. Examples include uncollected social security and/or Medicare taxes on tips, uncollected social security and/or Medicare taxes on tips, correcting Forms W-2 for agricultural employees. For taxable cost of group-term life insurance coverage over nonagricultural employees, send Forms W-2c with a taxable cost of group-term life insurance coverage over formal proportitural employees, send Forms W-2c with a<br>\$50,000, elective deferrals (codes D through H, S, Y, AA, separate Form W-3c, generally with the 941/941-SS box and BB), sick pay not includible as income, and employee checked.<br>business expenses. See the Instructions for Forms W-2 and **944/944-SS.** Check this box if you file Form 944 or Form W-3 for the proper format to use in reporting coded items 944-SS and no other category (except "Third-party sick<br>from box 12.

**Box 13.** Check the boxes in box 13, under "Previously reported," as they were checked on the original Form W-2; under "Correct information," check them as they should

complete box 14 on Copies B, C, 1, and 2 of Form W-2c

# h and box i. **Specific Instructions for Form W-3c**

**Boxes h and i—Employee's name, address, and ZIP** Do not staple or tape the Forms W-2c to Form W-3c or to **code.** Enter the employee's correct name and address. See the Instructions for Forms W-2 and W-3 for name formattin

*You must enter the employee's full name in boxes g* Form W-3c can be filed alone (without Forms W-2c) to **and h.** correct your EIN on a previously filed Form W-3. If the EIN is<br>
correct your EIN on a previously filed Form W-3. If the EIN is<br>
the only change you need to make, complete only boxes a,

Example the only change you need to make, complete only boxes a,<br> **Boxes 1–20.** For the items you are changing, enter under<br>
"Previously reported" the amount reported on the original<br>
Form W-2 or on a prior Form W-2c. Ente **Box 2—Federal income tax withheld.** Use this box only entering "2009" and "2" indicates that all the forms being to make corrections because of an administrative error. (An corrected are 2009 Forms W-2.

actually withheld.) If correcting Forms W-2AS, W-2CM,<br>W-2GU, or W-2VI, box 2 is for income tax withheld for the the suite, room, or other unit number after the street<br>applicable U.S. possession. The suite address. If the P **Boxes 5 and 6.** Complete these boxes to correct Medicare address and you use a P.O. box, show the P.O. box number<br>wages and tips and Medicare tax withheld. State local or instead of the street address.

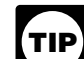

*ieported.*<br>Boxes 8–11. Use these boxes to correct allocated tips an pay," if applicable) applies.

pay," if applicable) applies.

Railroad Retirement Tax Act (RRTA). If you also have to correct forms of employees who are subject to social

**Hshld. emp.** Check this box if you are a household<br>
employer correcting Forms W-2c and<br>
and you file Schedule H (Form 1040) (or Form 942 before<br>
and you file Schedule H (Form 1040) (or Form 942 before<br>
1995). If you also

**Third-party sick pay.** Check this box and another box<br>such as the "941/941-SS" checkbox if you are a third-party<br>sick pay payer (or are an employer reporting sick pay<br>payments made by a third party) correcting Forms W-2 under "Correct information" is checked. File a separate Form page 1.<br>W-3c for each payer reporting "Third-party sick pay" on

**Box d—Number of Forms W-2c.** Show the number of information on these forms to carry out the Internal Revenue individual Forms W-2c filed with this Form W-3c or enter<br>individual Forms W-2c filed with this Form W-3c or ente "-0-" if you are correcting only a previously filed Form W-3 or information. We need it to ensure that you are complying

amount of tax. **Box e—Employer's Federal EIN.** Enter the correct

EUR SURFALL TO A THE READ OF THE READ OF THE READ TO A READ TO A READ TO A READ TO A READ TO A READ TO A READ TO THE POST OF THE PARAMETER STOLEN TO A READ TO A READ TO A READ TO A READ TO A READ TO A READ TO A READ TO A R

**Box j—Employer's incorrect state ID number.** Use this box to make any corrections to your previously reported state ID number.

*CT-1.* Check this box if you are a railroad employer **Boxes 1–12.** Enter the totals of each box and each column correcting Forms W-2 for employees covered under the **Boxes 1–12.** Enter the total of codes from Forms W-2c. For box 12, enter only the total of codes D through H, S, Y, AA, and BB.

correct forms of employees who are subject to social<br>security and Medicare taxes, complete a separate<br>Form W-3c with the "941/941-SS" box or "944/944-SS" box<br>or "944/944-SS" box<br>or "944/944-SS" box<br>payments of sick pay. Al

W-3c for each payer reporting "Third-party sick pay" on<br>Form W-2c.<br>**Rox d—Number of Forms W-2c**. Show the number of information on these forms to carry out the Internal Revenue Form W-3SS.<br> **Form W-3SS.** With these laws and to allow us to figure and collect the right<br> **Roy a** Employer's Enderal EIN Enter the correct amount of tax.

number assigned to you by the IRS in the following format:<br>A stream that is originate the Processigned to you by the IRS in the following format: 00-0000000. If you are correcting your EIN, enter the a form that is subject to the Paperwork Reduction Act unless<br>incorrect EIN you used in box h. enter the torm displays a valid OMB control number. Books or incorrect EIN you used in box h.<br> **Box f—Establishment number.** You may use this box to<br>
identify separate establishments in your business. You may<br>
file a separate Form W-3c, with Forms W-2c, for each<br>
establishment or yo

Forms W-2c. You do not have to complete this item; it is<br>optional.<br>**Rovid — Furniouse''s state ID number** You are not vary depending on individual circumstances. The estimated vary depending on individual circumstances. The estimated **Box g—Employer's state ID number.** You are not The individual state where your business is located.<br>
The individual state where your business is located.<br>
However, you may want to complete this tem if you use<br>
copies of this form for your state returns.<br> **Box h—Employe**